# **BELKIN**

# Surf<sup>+</sup> MICRO ADAPTADOR WIFI USB

# **Manual del usuario**

F7D2102 8820nt00784

**Español**

# **contenido**

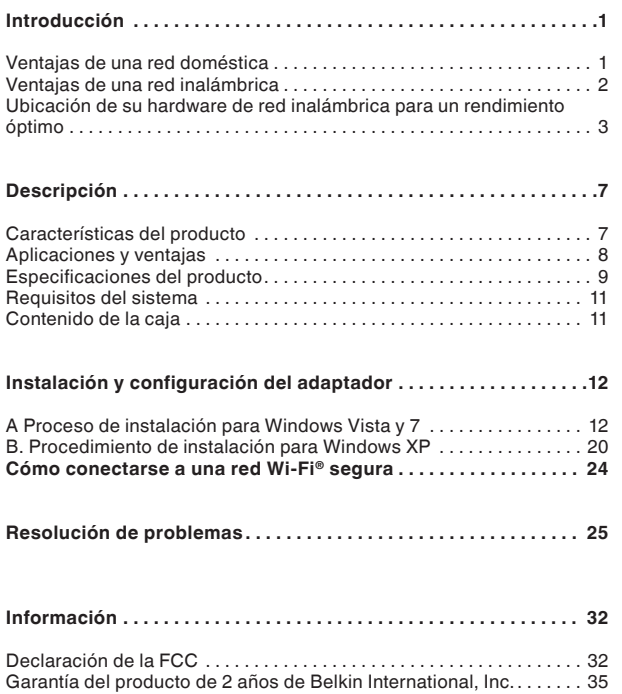

Gracias por adquirir el Micro Adaptador WiFi USB Surf+ de Belkin. Ahora puede sacar partido de esta nueva tecnología y conseguir la libertad necesaria para conectarse en su oficina o en su hogar sin utilizar cables. Este adaptador le permite conectar un ordenador de sobremesa o un portátil a su red. Le rogamos que lea este Manual del usuario detenidamente, prestando especial atención a la sección llamada "Ubicación de su hardware de red inalámbrica para un rendimiento óptimo".

## **Ventajas de una red doméstica**

Su red doméstica de Belkin le permitirá:

- • Compartir una conexión a internet de alta velocidad con todos los ordenadores de su hogar
- • Compartir recursos, como archivos y discos duros, entre todos los ordenadores conectados en su hogar
- Compartir una única impresora con toda la familia
- Compartir documentos, música, vídeo e imágenes digitales
- Almacenar, recuperar y copiar archivos de un ordenador a otro
- Jugar en línea, consultar su correo electrónico y chatear de forma simultánea

## **Ventajas de una red inalámbrica**

- **Movilidad:** ya no necesitará dedicar una habitación para el ordenador; podrá trabajar en cualquier parte, dentro del alcance inalámbrico de su red, con un ordenador de sobremesa o portátil
- **Instalación sencilla**: el asistente de instalación sencilla de Belkin facilita la instalación
- **Flexibilidad:** instale y acceda a impresoras, ordenadores y otros dispositivos de red desde cualquier punto de su hogar
- **Fácil ampliación**: a extensa gama de productos de interconexión en red de Belkin le permite ampliar su red para incluir dispositivos adicionales como impresoras y consolas de videojuegos
- • **Sin necesidad de cableado**: podrá ahorrarse los gastos y complicaciones de instalar cableado Ethernet por todo su hogar u oficina
- **Aceptación general en el sector**: tiene disponible una amplia gama de productos compatibles de interconexión en red

#### **Ubicación de su hardware de red inalámbrica para un rendimiento óptimo**

Su conexión inalámbrica será más potente cuanto más cerca se encuentre el ordenador de su router inalámbrico (o punto de acceso). El alcance habitual de funcionamiento de sus dispositivos inalámbricos en interiores se sitúa entre los 30 y los 60 metros. De igual modo, su conexión inalámbrica y su rendimiento se verán algo mermados a medida que aumente la distancia entre los dispositivos conectados y su router inalámbrico (o punto de acceso). Es posible que usted ni siquiera note la diferencia. Si se aleja aún más de su router inalámbrico (o punto de acceso), es posible que descienda su velocidad de conexión. Los obstáculos o aparatos de metal y las paredes pueden debilitar las señales al interferir en el recorrido de las ondas de radio de su red.

Si le preocupa el rendimiento de su red con respecto a los factores de obstrucción o alcance, trate de mover el ordenador a una posición entre 1,5 y 3 m del router inalámbrico (o punto de acceso) a fin de verificar si el problema es la distancia. Si persisten las dificultades incluso a poca distancia, póngase en contacto con el servicio técnico de Belkin.

**Nota:** Aunque algunos de los elementos enumerados a continuación pueden afectar el rendimiento de la red, estos no impedirán que su red inalámbrica funcione. Si le preocupa que su red no esté funcionando a su máxima potencia, esta lista de verificación puede serle útil.

#### **1. Ubicación del router (o punto de acceso) inalámbrico**

Coloque su router inalámbrico (o punto de acceso), el punto central de conexión de su red, lo más cerca posible del centro de sus dispositivos de interconexión en red inalámbricos.

Para lograr la mejor cobertura de red inalámbrica para sus "clientes inalámbricos" (es decir, ordenadores equipados con tarietas o adaptadores de Belkin):

- Asegúrese de que las antenas de su router inalámbrico (o punto de acceso) estén situadas de forma paralela entre sí y orientadas verticalmente (apuntando hacia el techo). Si su router inalámbrico (o punto de acceso) está colocado en posición vertical, oriente las antenas hacia arriba lo máximo posible.
- En las casas de varias plantas, coloque el router inalámbrico (o punto de acceso) en el piso más cercano al centro de la casa. Para ello, es posible que tenga que ubicar su router inalámbrico (o punto de acceso) en una de las plantas superiores.
- • Intente no colocar el router inalámbrico (o punto de acceso) cerca de un teléfono inalámbrico de 2.4GHz.

#### **2. Evite obstáculos e interferencias**

Evite colocar su router inalámbrico (o punto de acceso) cerca de dispositivos que puedan emitir "ruido" de radioemisión, como hornos microondas. Otros objetos que pueden impedir la comunicación inalámbrica incluyen:

- Frigoríficos
- Lavadoras y/o secadoras
- Armarios de metal
- Acuarios de gran tamaño
- Ventanas con tinte de base metálica contra radiaciones ultravioletas
- Horno de microondas

Si su señal inalámbrica parece debilitarse en algunos puntos, asegúrese de que este tipo de objetos no esté bloqueando la ruta de la señal entre sus ordenadores y el router inalámbrico (o punto de acceso).

#### **3. Ubicación del teléfono inalámbrico**

Si el rendimiento de su red inalámbrica sigue sin ser óptimo después de tener en cuenta los aspectos mencionados anteriormente, y tiene un teléfono inalámbrico:

- Pruebe a alejar los teléfonos inalámbricos de sus routers inalámbricos (o puntos de acceso) y de sus ordenadores con equipamiento inalámbrico.
- Desconecte y quite la batería de todos los teléfonos inalámbricos que funcionen en la banda de 2.4 GHz (consulte la información del fabricante). Si el problema se soluciona de esta forma, su teléfono probablemente esté causando interferencias.
- Si su teléfono permite la selección de canales, modifique el canal del teléfono para situarlo en el canal más alejado de su red inalámbrica. Por ejemplo, cambie el teléfono al canal 1 y el router inalámbrico (o punto de acceso) al canal 11. (La selección del canal variará dependiendo de la región). Consulte el manual de usuario de su teléfono para obtener instrucciones detalladas.
- En caso necesario, considere la posibilidad de cambiar su teléfono inalámbrico por uno de 900 MHz o 5 GHz.

#### **4. Seleccione el canal "más tranquilo" para su red inalámbrica**

En lugares en los que hay viviendas y oficinas cercanas, como por ejemplo, edificios de apartamentos o complejos de oficinas, es posible que existan redes inalámbricas en los alrededores que puedan entrar en conflicto con la suya. Emplee la capacidad de inspección del gestor de redes inalámbricas para localizar otras redes inalámbricas disponibles y coloque su router inalámbrico (o punto de acceso) y sus ordenadores en un canal lo más alejado posible del resto de redes.

Pruebe con más de uno de los canales disponibles a fin de descubrir cuál es la conexión más nítida y de evitar las interferencias de teléfonos inalámbricos cercanos o de otros dispositivos inalámbricos.

Para los productos de red inalámbrica de Belkin, utilice la información detallada de inspección de la ubicación y de canales inalámbricos que se incluye en el manual del usuario.

#### **5.Conexiones seguras, VPN y AOL**

Las conexiones seguras requieren normalmente un nombre de usuario y una contraseña y se utilizan cuando la seguridad es importante. Las conexiones seguras incluyen:

- • Conexiones de Red Privada Virtual (VPN, Virtual Private Network), utilizadas con frecuencia para conectar a distancia con una red de oficina
- • El programa "Bring Your Own Access" (Trae Tu Propio Acceso) de America Online (AOL), que le permite utilizar AOL por banda ancha proporcionada por otro servicio por cable o DSL
- La mayoría de los sitios web de banca en línea
- Muchos sitios web comerciales requieren un nombre de usuario y una contraseña para acceder a su cuenta

Las conexiones seguras pueden verse interrumpidas por una configuración de gestión de la alimentación del ordenador que le haga pasar al modo de suspensión. La solución más sencilla para evitarlo es simplemente conectarse de nuevo ejecutando otra vez el software de VPN o AOL, o accediendo de nuevo a la página web segura.

Una segunda alternativa consiste en modificar las configuraciones de gestión de la alimentación de su ordenador, de forma que no pase al modo de suspensión; no obstante, esto puede no ser apropiado para ordenadores portátiles. Para modificar su configuración de gestión de la alimentación en Windows, consulte las opciones de alimentación en el panel de control.

Si continúa teniendo dificultades con la Conexiones Seguras, VPN y AOL, revise los anteriores pasos 1-4 para asegurarse de haber tratado estos temas.

Estas instrucciones le ayudan a lograr el máximo rango de acción para su router inalámbrico. En caso de que necesite acceso en un área más amplia, le recomendamos el Módulo de Extensión de Alcance Inalámbrico/Punto de Acceso de Belkin.

Si desea más información acerca de nuestros productos de red, visite nuestra página web www.belkin.com/networking o póngase en contacto con el servicio técnico de Belkin.

# **Características del producto**

El Adaptador cumple con especificaciones del estándar 802.11n del IEEE, para comunicarse con otros dispositivos inalámbricos compatibles con el estándar 802.11n a velocidades de hasta 300 Mbps\*.

El Adaptador también es compatible con los dispositivos 802.11g a 54 Mbps, así como con los productos 802.11b a 11 Mbps.

El Adaptador funciona en la misma frecuencia de 2,4 GHz que los productos Wi-Fi®.

- • Funcionamiento en la banda ISM de 2,4 GHz (industria, ciencia y medicina)
- • Interfaz USB 2.0, compatible con prácticamente con cualquier ordenador con un puerto USB 2.0
- • Encriptación WPA, WPA2, WEP (Wired Equivalent Privacy, privacidad equivalente a la del cable) de 64 ó 128 bits.
- • Acceso inalámbrico a recursos en red
- Velocidad de transmisión de hasta 300Mbps\* (estándar 802.11n), 54 Mbps (802.11g) u 11 Mbps (802.11b)
- • Instalación y utilización sencillas
- • Indicador LED de vínculo/actividad de red

# **Aplicaciones y ventajas**

- **Desplazamiento con un ordenador portátil sin cables por toda la casa o la oficina**Ofrece la libertad de la conexión en red sin cables
- **Velocidades de conexión de hasta 300 Mbps\***Ofrece una conexión inalámbrica de alta velocidad instantánea en casa, en la oficina y en puntos de acceso públicos sin comprometer el rendimiento de los productos 802.11g y 802.11b
- **Compatibilidad con productos 802.11b/g**El Adaptador es compatible con los productos WiFi anteriores (IEEE 802.11b/g)
- **Entornos en los que es difícil instalar una red física con cableado:**Permite la interconexión en red en edificios con paredes sólidas, así como en áreas abiertas en las que el cableado es difícil de instalar
- **Entornos muy cambiantes**Se adapta de forma sencilla a oficinas y entornos que cambian con frecuencia de disposición o ubicación
- **Necesidades de red de oficinas pequeñas y domésticas**  Permite instalar rápidamente, y con facilidad, redes pequeñas adaptadas a este tipo de usuarios

# **Especificaciones del producto**

Interfaz de host: USB 2.0

Temperatura de funcionamiento: (0 – 40°C)

Temperatura de almacenamiento: -20 – 70°C

Humedad: Máx. 90% (sin condensación)

Alcance normal de funcionamiento: Hasta 366 metros\*\*

**\*NOTA:** La velocidad de transmisión mencionada, 300 Mbps, es la velocidad de datos físicos. La tasa real de transferencia de datos será inferior.

\*\*El rendimiento inalámbrico puede variar dependiendo del entorno para la interconexión en red.

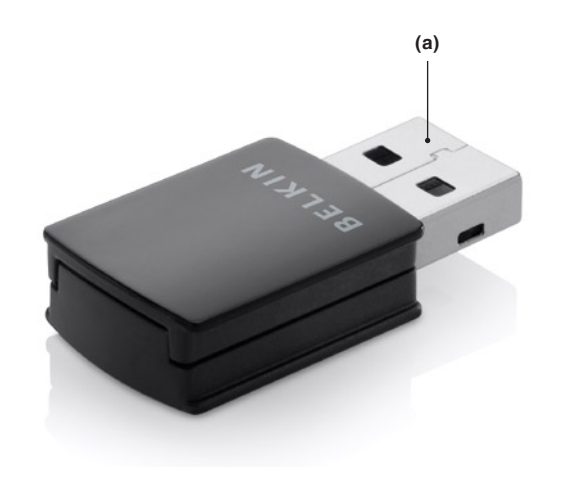

**(a) Conector USB**

Parte del adaptador que encaja en el puerto USB de su ordenador.

# **Requisitos del sistema**

•Ordenador portátil PC con un puerto USB 2.0 alimentado disponible

•Windows® XP con SP3 o superior, Windows Vista® o Windows7

# **Contenido de la caja**

- Micro Adaptador WiFi USB Surf<sup>+</sup>
- Guía de instalación rápida
- CD con software de instalación y manual del usuario

# **A Proceso de instalación para Windows Vista y 7**

**ATENCIÓN:**para obtener información sobre los conductores actualizados, visite el el sitio web de Belkin en www.belkin.com/support

**IMPORTANTE: INSTALE FL SOFTWARE ANTES** DE CONECTAR EL ADAPTADOR.

- **A.1** Inserte el CD de instalación del software en la unidad de CD-ROM.
- **A.2** Haga clic en Siguiente para comenzar el proceso de instalación.

**Nota:**si la pantalla de el asistente de instalación del adaptador de Belkin no aparece en 20 segundos, acceda a su CD-ROM haciendo doble clic en el icono de "Mi PC", a continuación, haga doble clic en la unidad de CD-ROM en la que ha colocado el CD de instalación. Si el instalador no se inicia de forma automática, haga doble clic sobre el icono denominado "Installer.exe".

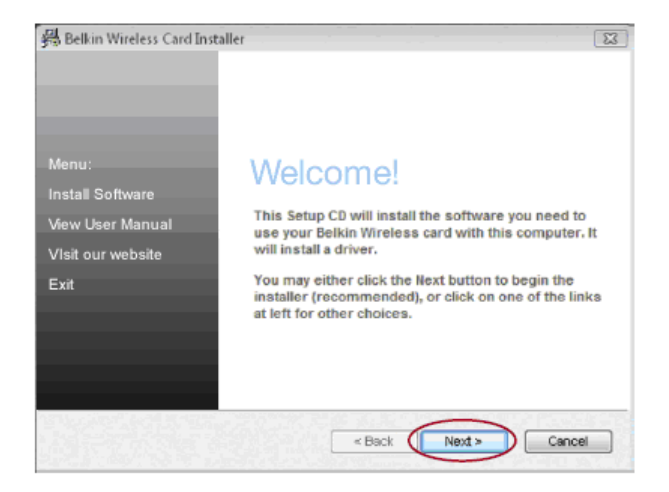

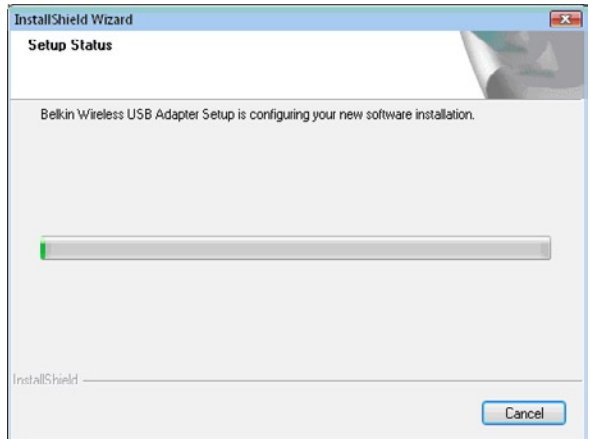

**A.3** El asistente InstallShield iniciará el proceso de instalación. **A.4** Puede que aparezca una ventana mostrando el mensaje

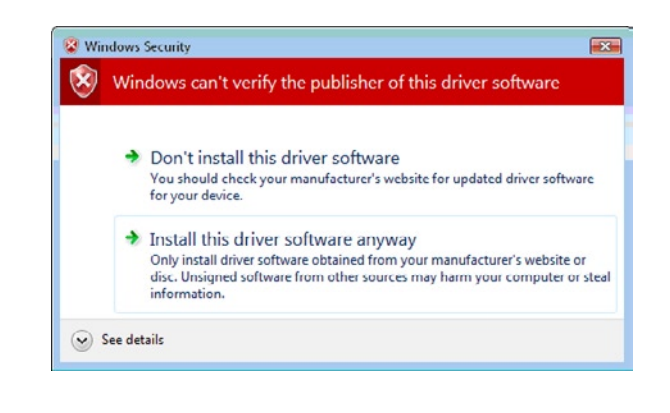

"Windows no puede verificar el autor de este software" Esto NO indica un problema. Nuestro software, ha sido comprobado exhaustivamente y es compatible con este sistema operativo. Haga clic en "Instalar este controlador de todos modos" para continuar.

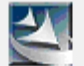

Please plug in your USB Adapter now.

**A.5** Cuando el asistente se lo indique, conecte el adaptador. **A.6** Cuando la instalación finalice, verá el siguiente

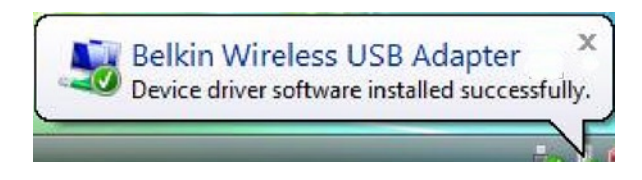

mensaje en su barra de tareas de Windows.

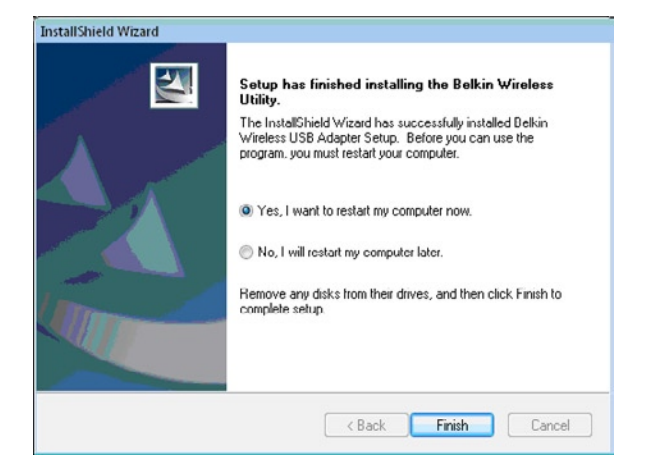

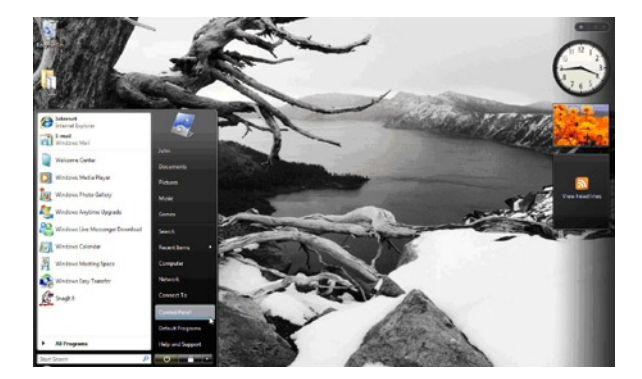

- **A.7** Haga clic en "Finalizar" para reiniciar su ordenador. **A.8** Para conectarse a internet, abra el Centro
	- de red y uso compartido abriendo primero el panel de control en el menú de inicio.

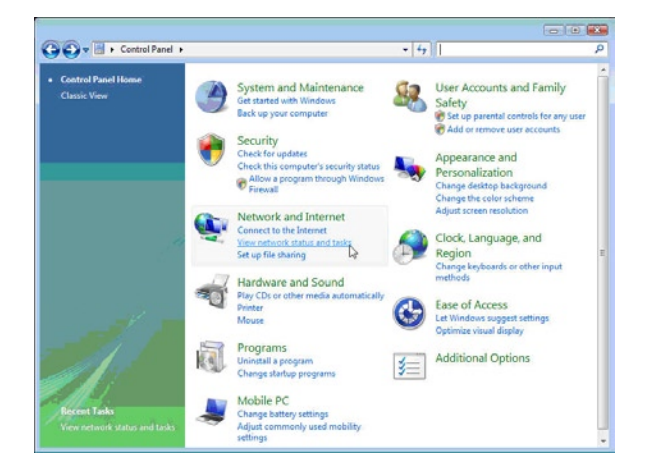

**A.9** En el Panel de control, haga clic en "Visualizar el estado de las redes y tareas".

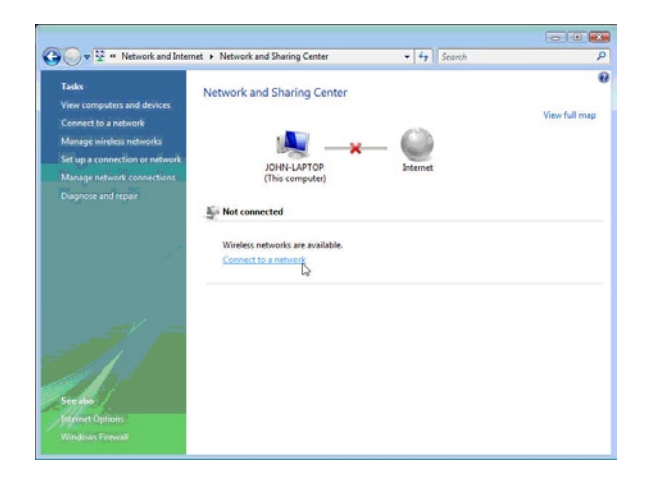

**A.10** En el Centro de red y uso compartido, haga clic en "Conectar a la red".

# **Instalación y configuración del adaptador**

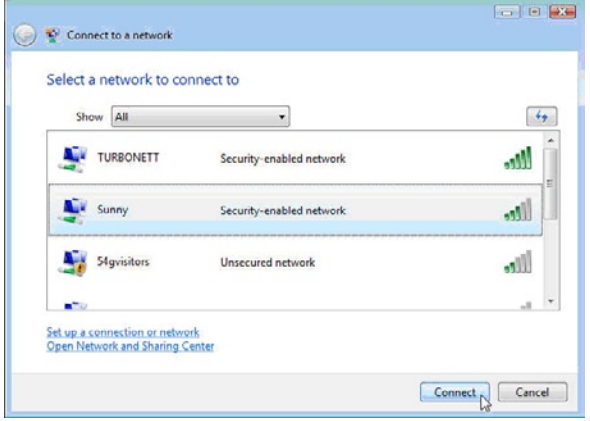

**A.11** En la siguiente pantalla, seleccione una red inalámbrica disponible y haga clic en "Conectar".

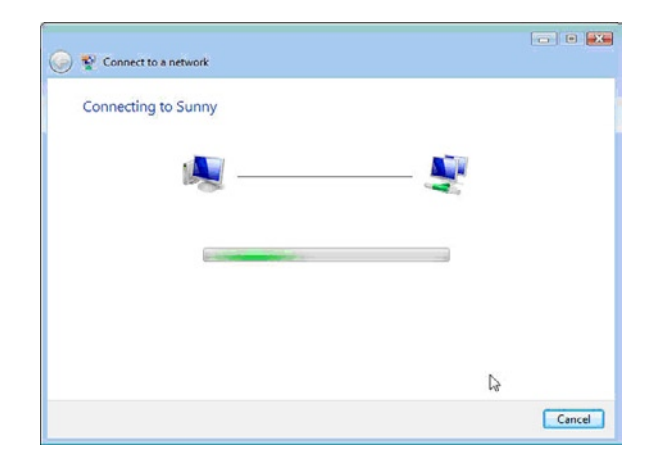

**A.12** El adaptador intentará conectarse a la red seleccionada.

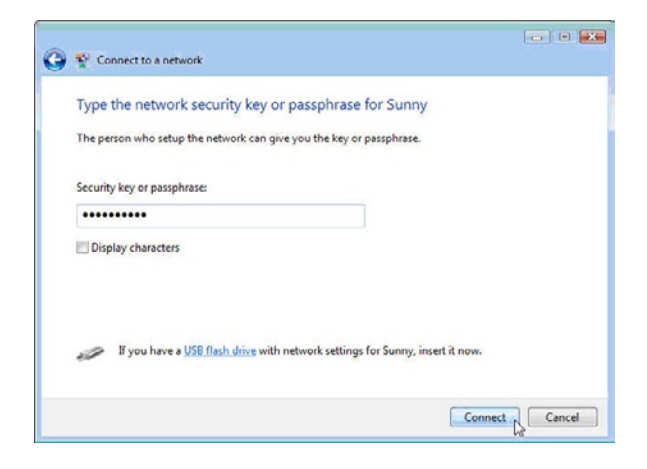

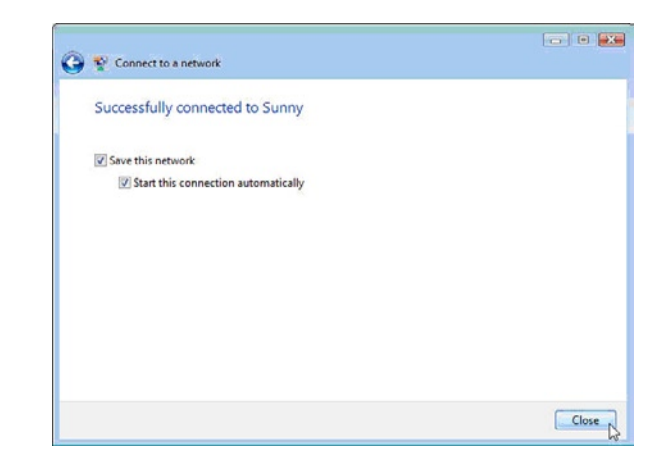

- **A.13** Dependiendo de los ajustes de seguridad de la red inalámbrica, puede que tenga que introducir una clave o contraseña de seguridad de red. Después haga clic en "Conectar".
- **A.14** Tras conectarse a la red, puede guardar esta red y conectarse automáticamente cuando su Adaptador esté al alcance.

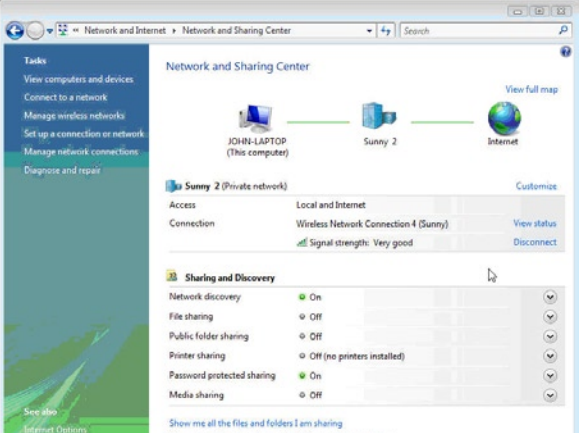

**A.15** En este momento el Centro de red y uso compartido indicará la conexión de red que acaba de realizar. Los vínculos de la izquierda le permitirán configurar sus conexiones de red.

Show me all the charact natural folders on this computer

# **B. Procedimiento de instalación para Windows XP**

#### **IMPORTANTE:** INSTALE EL SOFTWARE ANTES DE CONECTAR EL ADAPTADOR.

- **B.1** Inserte el CD de instalación del software en su unidad de CD-ROM.
- **B.2** La ventana de instalación del Adaptador WiFi de Belkin aparecerá de forma automática en 20 segundos como máximo. Haga clic en "Instalar software" o "Siguiente" para comenzar la instalación.

**Nota:** Si la pantalla del instalador del adaptador inalámbrico Belkin no aparece en 20 segundos, acceda a su CD-ROM haciendo doble clic en el icono de "Mi PC", a continuación, haga doble clic en la unidad de CD-ROM en la que ha colocado el CD de instalación. Haga doble clic sobre el archivo "Installer.exe".

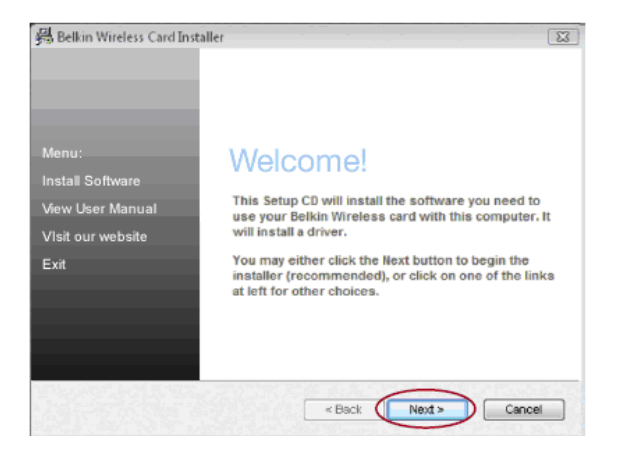

# **Instalación y configuración del adaptador**

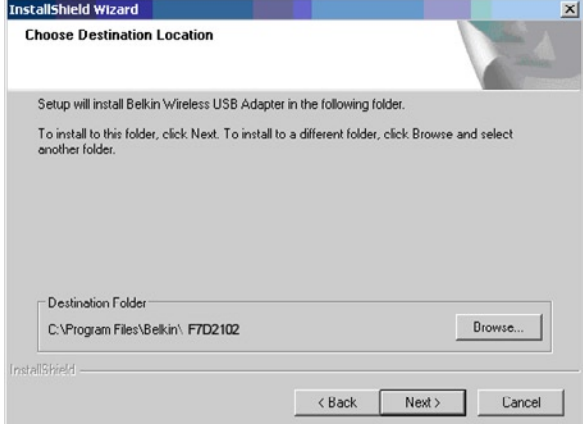

**B.3** Seleccione una carpeta de destino para la instalación del software haciendo clic en "Examinar" o simplemente en "Siguiente" para seleccionar una ubicación predeterminada.

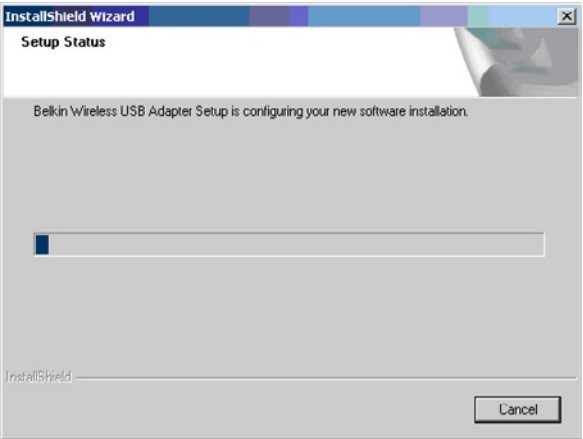

**B.4** La pantalla del proceso de instalación le permite saber en qué momento del proceso se encuentra.

#### **Software Installation**

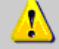

The software you are installing has not passed Windows Logo testing to verify its compatibility with Windows XP. (Tell me why this testing is important.)

Continuing your installation of this software may impair or destabilize the correct operation of your system either immediately or in the future. Microsoft strongly recommends that you stop this installation now and contact the software vendor for software that has passed Windows Logo testing.

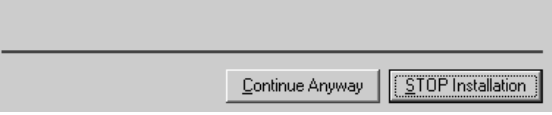

**B.5** Aparecerá una ventana con el mensaje "El software que está instalando..."Esto NO indica ningún problema. Nuestro software, ha sido comprobado exhaustivamente y es compatible con este sistema operativo. Haga clic en "Continuar de todos modos"para continuar.

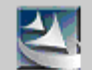

Please plug in your USB Adapter now.

**B.6** Cuando el asistente se lo indique, conecte el adaptador.

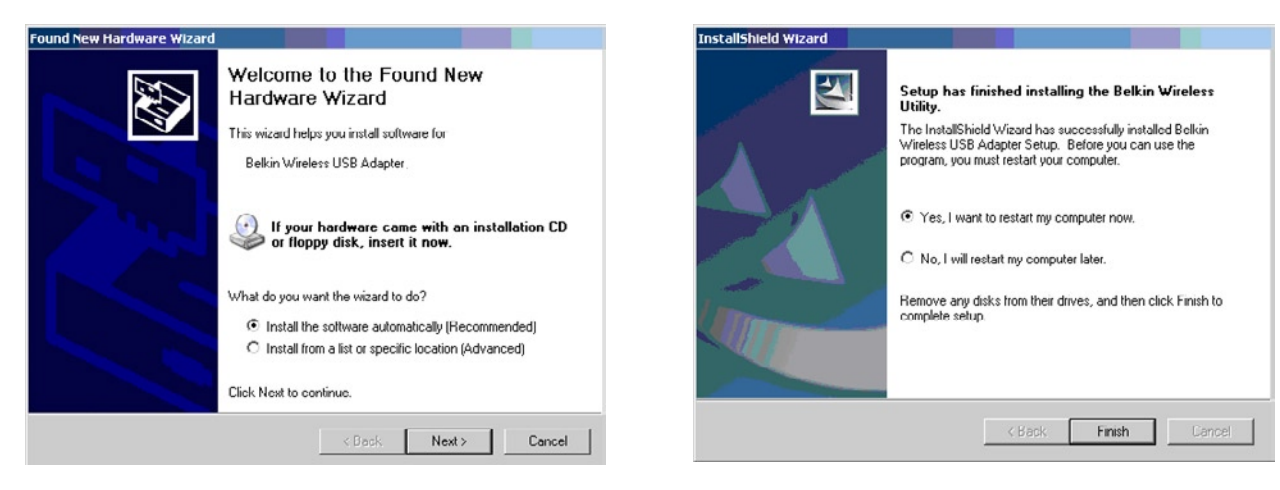

- **B.7** El asistente de nuevo hardware puede aparecer en 3-15 segundos. Si aparece, seleccione "Instalar el software de forma automática" y haga clic en "Siguiente" para instalar el software.
- **B.8** Haga clic en "Finalizar" para reiniciar su ordenador.

# **Cómo conectarse a una red Wi-Fi® segura**

Si elige conectarse a una red segura, determine el tipo de seguridad (WPA/WPA2 o WEP) y utilice el campo apropiado de la ventana de diálogo.

**El protocolo WEP (Wired Equivalent Privacy)**es un protocolo de seguridad inalámbrico menos seguro pero más ampliamente adoptado. Dependiendo del nivel de seguridad (64 ó 128 bits), se instará al usuario a introducir una clave hexadecimal de 10 ó 26 caracteres. Una clave hexadecimal es una combinación de letras (a-f) y de números (0-9).

**Wi-Fi Protected Access® (WPA®/WPA2®)** es el nuevo estándar en seguridad inalámbrica. En lugar de una clave hexadecimal, la tecnología WPA/WPA2 utiliza frases de paso, que son mucho más fáciles de recordar. La frase de paso contiene de 8 a 63 caracteres y consiste en letras alfabéticas y números.

# **Resolución de problemas**

#### **No puedo acceder a internet con una conexión inalámbrica**

Si no puede conectarse a internet desde un ordenador inalámbrico, compruebe lo siguiente: Compruebe las luces de su router inalámbrico. Si

está utilizando un router inalámbrico de Belkin, las luces deben estar de la siguiente forma:

•La luz de alimentación debe estar encendida pero no parpadeando.

Si **NO** es así, asegúrese de que:

- El cable de alimentación del router está conectado.
- Todos los cables entre el router y el módem están conectados.
- Todos los LED del módem están funcionando correctamente. Si no es así, consulte el manual del usuario de su módem.
- Reinicie el router.
- Reinicie el módem.

Si persisten las dificultades, póngase en contacto con el Servicio de Asistencia Técnica de Belkin.

Si no está utilizando un router inalámbrico de Belkin, consulte la guía del usuario del fabricante de dicho router.

#### **La transferencia de datos es lenta en ocasiones.**

La tecnología inalámbrica está basada en la radioemisión, lo que significa que la conectividad y el rendimiento entre dispositivos descenderán a medida que aumente la distancia entre los mismos. Hay otros factores que pueden debilitar la señal (el metal es ejemplo más claro), normalmente obstáculos como paredes y aparatos metálicos. Como resultado, el alcance habitual de sus dispositivos inalámbricos en interiores se situará entre 30 y 60 metros. Tenga en cuenta, además, que la velocidad de conexión puede verse mermada cuanto más se aleje del router inalámbrico (o punto de acceso).

Para determinar si los problemas de conexión inalámbrica están relacionados con el alcance, le sugerimos que desplace temporalmente el ordenador, a ser posible, a entre 1,5 y 3 m de distancia del router inalámbrico (o punto de acceso). Consulte la sección "Ubicación de su hardware de red inalámbrica para un rendimiento óptimo" en este manual. Si persisten las dificultades incluso a poca distancia, póngase en contacto con el servicio técnico de Belkin.

#### **La potencia de la señal es débil.**

La tecnología inalámbrica está basada en la radioemisión, lo que significa que la conectividad y el rendimiento entre dispositivos **descenderán** a medida que la distancia entre los mismos **aumente**. Hay otros factores que pueden debilitar la señal (el metal es ejemplo más claro), normalmente obstáculos como paredes y aparatos metálicos. Como resultado, el alcance habitual de sus dispositivos inalámbricos en interiores se situará entre 30 y 60 metros. Tenga en cuenta, además, que la velocidad de conexión puede verse mermada cuanto más se aleje del router inalámbrico (o punto de acceso). Para determinar si los problemas de conexión inalámbrica están relacionados con el alcance, le sugerimos que desplace temporalmente el ordenador, a ser posible, a entre 1,5 y 3 m de distancia del router inalámbrico (o punto de acceso).

**Cambio del canal inalámbrico:**según las interferencias y el tráfico inalámbrico del área, cambiar el canal inalámbrico de su red puede mejorar el rendimiento y la fiabilidad. El canal 6 es el canal predeterminado del router; sin embargo, puede elegir entre varios canales dependiendo de su región. Consulte el manual del usuario de su router (o punto de acceso) para obtener más información acerca de cómo elegir otros canales.

**Limitación de la velocidad de transmisión inalámbrica:** limitar la velocidad de transmisión inalámbrica puede ayudar a mejorar la estabilidad de la conexión y el alcance inalámbrico máximo. La mayoría de las tarjetas inalámbricas permite limitar la velocidad de transmisión. Para cambiar esta propiedad, vaya al panel de control de Windows, abra la ventana "Conexiones de red" y haga doble clic sobre la conexión de su Adaptador. En el diálogo de propiedades, seleccione el botón "Configurar" en la pestaña "General" (los usuarios de Windows 98 deberán seleccionar el Adaptador USB inalámbrico en la lista del recuadro, después hacer clic en y"Propiedades"), y luego elija la pestaña "Opciones Avanzadas" y seleccione la propiedad de velocidad. Por lo general, las tarjetas de cliente inalámbrico se configuran de forma automática para ajustar la velocidad de transmisión inalámbrica, pero esto puede causar interrupciones periódicas en la conexión si la señal inalámbrica es demasiado débil. Como regla general, las velocidades de transmisión más lentas son más estables. Pruebe con diferentes velocidades de conexión hasta que encuentre la mejor para su entorno. Todas las velocidades de transmisión disponibles son, en principio, aceptables para navegar por Internet. Para obtener más ayuda, consulte el material de referencia de la tarjeta inalámbrica. Si persisten las dificultades incluso a poca distancia, póngase en contacto con el servicio técnico de Belkin.

#### **El adaptador no funciona o la conexión no es estable cuando el ordenador tiene una segunda tarjeta de red inalámbrica incorporada (tal como un PCI mini o Intel® Centrino™).**

Este caso se da si su ordenador tiene una tarjeta inalámbrica incorporada y su adaptador USB inalámbrico mejorado de Belkin también está activo. Como Windows debe gestionar dos conexiones de red activas, puede haber algún problema.

Tiene que desactivar la tarieta inalámbrica incorporada en su ordenador en "Adaptadores de red" en el Administrador de dispositivos.

#### **El Adaptador no funciona o la conexión es lenta cuando el ordenador tiene una tarjeta Ethernet integrada-**

Este caso se da si su ordenador tiene una tarjeta de red Ethernet activa mientras su Adaptador también está activo. Como Windows debe gestionar dos conexiones de red activas, puede haber algún problema. Tiene que desactivar la tarjeta Ethernet de su ordenador en "Adaptadores de red" en el "Administrador de dispositivos".

#### **¿Cuál es la diferencia entre 802.11g y 802.11n?**

Actualmente existen tres estándares comunes de interconexión en red inalámbrica cuyas velocidades máximas de transmisión de datos son muy diferentes. Todas se basan en la designación para certificar los estándares de red. El estándar de red inalámbrica más común, el 802.11g, puede transmitir información hasta a 54Mbps; 802.11a también es compatible con 54Mbps, pero en la frecuencia 5GHz; y el estándar 802.11n puede conectarse hasta a 300Mbps. En la siguiente tabla encontrará información más detallada.

#### **Tabla de comparación inalámbrica de Belkin**

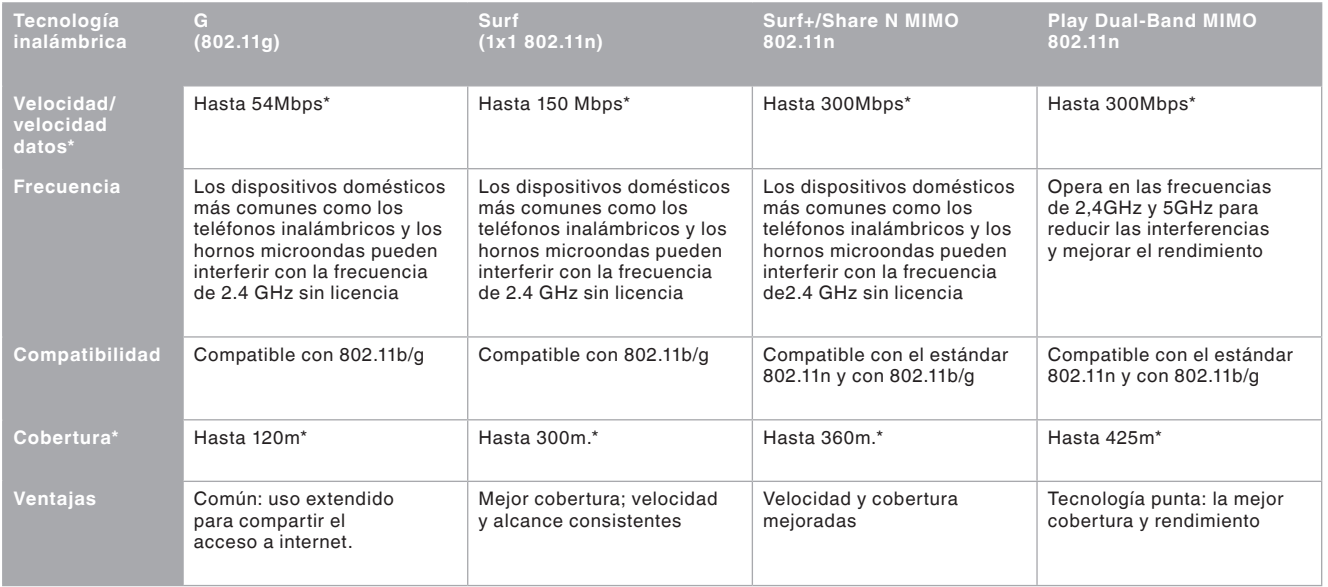

\*La distancia y la velocidad de conexión variará según el entorno de red.

#### **Servicio técnico**

**US**

http://www.belkin.com/support

**UK** http://www.belkin.com/uk/support

**Australia** http://www.belkin.com/au/support

**New Zealand** http://www.belkin.com/au/support

**Singapore** 1800 622 1130

**Europe** http://www.belkin.com/uk/support

Puede encontrar más información sobre nuestro servicio técnico en el sitio web www.belkin.com, en el apartado de servicio técnico.

Si desea ponerse en contacto con el servicio técnico por teléfono, le rogamos que llame al número correspondiente de la siguiente lista\*.

\*Coste de la llamada no incluido.

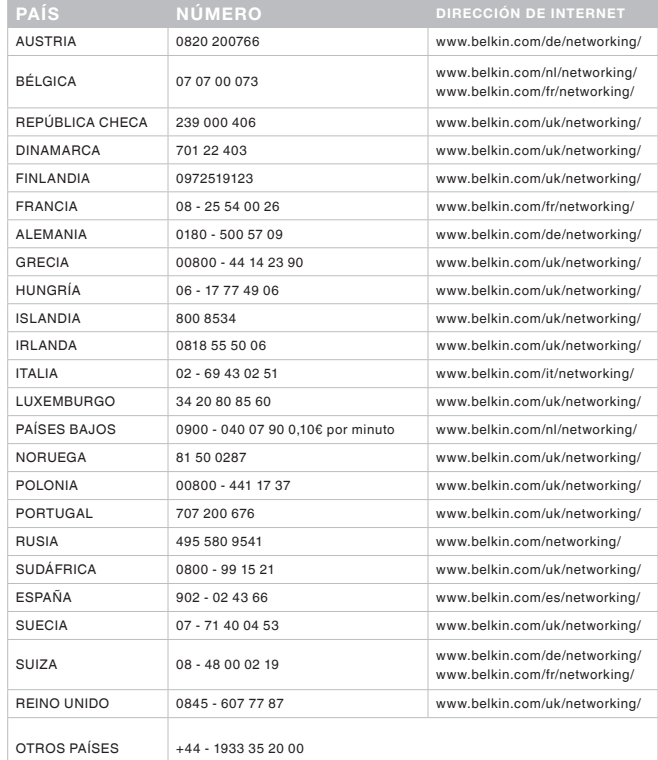

# **Declaración de la FCC**

#### **DECLARACIÓN DE CONFORMIDAD CON LAS NORMATIVAS DE LA FCC SOBRE COMPATIBILIDAD ELECTROMAGNÉTICA**

Belkin International, Inc., con sede en 12045 East Waterfront Drive, Playa Vista, CA 90094, (EEUU), declara bajo su sola responsabilidad que el producto F7D2102 al que hace referencia la presente declaración, cumple con la sección 15 de las normativas de la FCC. Su utilización está sujeta a las dos siguientes condiciones: (1) este dispositivo no debe provocar interferencias nocivas y (2) este dispositivo debe tolerar cualquier interferencia recibida, incluidas las interferencias que puedan provocar un funcionamiento no deseado.

Advertencia: exposición a las radiaciones de radiofrecuencia. La energía de salida emitida por este dispositivo se encuentra muy por debajo de los límites de exposición a radiofrecuencias de la FCC. No obstante, el dispositivo debe usarse de tal forma que se minimice la posibilidad de contacto humano durante el funcionamiento normal. Cuando se conecte una antena externa al dispositivo, dicha antena debe ser colocada de tal manera que se minimice la posibilidad de contacto humano durante el funcionamiento normal. Con el fin de evitar la posibilidad de superar los límites de exposición a radiofrecuencias establecidos por la FCC, la proximidad de un ser humano a la antena no debe ser inferior a los 20 cm durante el funcionamiento normal.

#### **Declaración sobre interferencias de la Federal Communications Commission (FCC, Comisión de las comunicaciones de EEUU)**

Las pruebas realizadas con este equipo dan como resultado el cumplimiento con los límites establecidos para un dispositivo digital de la clase B, de acuerdo a la sección 15 de las normativas de la FCC. Estos límites se han establecido con el fin de proporcionar una protección suficiente contra interferencias nocivas en zonas residenciales.

Este equipo genera, utiliza y puede emitir energía de radiofrecuencia y, si no se instala y se usa siguiendo las instrucciones, puede causar interferencias nocivas a las comunicaciones de radio. De todos modos, no existen garantías de que las interferencias no ocurrirán en una instalación en particular. Si este equipo provoca interferencias nocivas en la recepción de radio y televisión, las cuales se pueden determinar encendiendo y apagando seguidamente el dispositivo, el propio usuario puede intentar corregir dichas interferencias tomando una de las siguientes medidas:

- •Reorientar o colocar en otro lugar la antena de recepción.
- •Aumentar la distancia entre el equipo y el receptor.
- Conectar el equipo a la toma de un circuito distinto de aquel al que está conectado el receptor.
- Solicitar la ayuda del vendedor o de un técnico experto en radiotelevisión.

**Advertencia de la FCC:** Todos los cambios o modificaciones que no hayan sido expresamente aprobados por la parte responsable del cumplimiento, podrían invalidar la autoridad del usuario para manejar el equipo.

#### **NOTA IMPORTANTE:**

#### **declaración sobre la exposición a las radiaciones**

Este equipo cumple los límites de exposición a las radiaciones de la FCC establecidos para un entorno incontrolado. Los usuarios deben seguir las instrucciones específicas de funcionamiento para cumplir los requisitos de exposición a la radiofrecuencia. Para mantener el cumplimiento de los requisitos de la FCC sobre la exposición a la radiofrecuencia, siga las instrucciones de funcionamiento según vienen documentadas en este manual.

Este transmisor no debe colocarse ni funcionar conjuntamente con ningún otro transmisor o antena.

Los típicos portátiles con ranuras USB cumplen con el sistema SAR y este producto puede utilizarse en los típicos portátiles con ranuras USB. Otras aplicaciones, tales como los PC de mano o dispositivos similares no han sido verificados y puede que no cumplan con las normas de exposición a las radiofrecuencias y tal uso no debería hacerse.

La disponibilidad de determinados canales o de bandas de frecuencia operativas dependen del país y su firmware se programa de fábrica según su destino. El usuario final no puede acceder a los ajustes del firmware.

#### **Modificaciones**

La FCC exige que el usuario sea notificado de que cualquier cambio o modificación realizado al presente dispositivo que no sea aprobado expresamente por Belkin International, Inc. podría invalidar el derecho del usuario a utilizar este equipo.

#### **Declaración de la Industria de Canadá**

El dispositivo cumple con RSS-210 de las normativas de la Industria de Canadá. Su utilización está sujeta a las siguientes dos condiciones:

- (1) Este dispositivo no debe provocar interferencias y
- 2) este dispositivo debe tolerar cualquier interferencia recibida, incluidas las interferencias que puedan provocar un funcionamiento no deseado.

#### **NOTA IMPORTANTE:**

#### **Declaración de Industry Canada sobre la exposición a las radiaciones**

Este equipo cumple los límites de exposición a las radiaciones de la Industria de Canadá establecidos para un entorno no controlado. Los usuarios deben seguir las instrucciones específicas de funcionamiento para cumplir los requisitos de exposición a la radiofrecuencia. Para mantener el cumplimiento de los requisitos de la Industria de Canadá sobre la exposición a la radiofrecuencia, siga las instrucciones de funcionamiento según vienen documentadas en este manual.

#### **Declaración de cumplimiento con las directivas comunitarias:**

Belkin International declara que el producto F7D2101, el Micro Adaptador WiFi USB, está en conformidad con la Directiva R&TTE 1999/5/CE, la Directiva de EMC 2004/108/CE y la Directiva de Bajo Voltaje 2006/5/CE. La conformidad con las citadas directivas se ha establecido por medio de un documento de construcción técnica

Se puede obtener una copia de la "Declaración de conformidad" de la Unión Europea en la web: www.belkin.com/doc

# $C \in \mathbb{Q}$

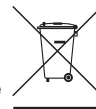

Para obtener información sobre cómo deshacerse del producto. consultar http://environmental.belkin.com

#### **Garantía del producto de 2 años de Belkin International, Inc.**

#### **Cobertura de la presente garantía.**

Belkin International, Inc. ("Belkin") otorga una garantía al comprador original según la cual el producto Belkin no tendrá defectos en cuanto a diseño, montaje, materiales o mano de obra.

#### **El período de cobertura.**

Belkin garantiza el producto Belkin durante dos años.

#### **¿Cómo resolver los posibles problemas?**

Garantía del producto.

Belkin reparará o sustituirá, según decida, cualquier producto defectuoso sin ningún tipo de cargo (excepto los gastos de envío del producto). Belkin se reserva el derecho de suspender la producción de cualquiera de sus productos sin notificación previa y no se hará cargo de reparar o reemplazar tales productos. En caso de que Belkin fuera incapaz de reparar o reemplazar el producto (por ejemplo, porque su producción hubiera cesado), Belkin ofrecerá un reembolso y un cupón de compra para adquirir otro producto en Belkin.com con un crédito que será igual al del recibo de compra original descontando la cantidad que corresponda según su uso.

#### **Qué excluye la presente garantía**

Todas las garantías mencionadas anteriormente resultarán nulas y sin valor alguno si el producto Belkin no se le proporciona a Belkin para su inspección bajo requerimiento de Belkin con cargo al comprador únicamente o si Belkin determina que el producto Belkin se ha instalado de un modo inadecuado, alterado de algún modo o forzado. La garantía del producto de Belkin no lo protege de los desastres naturales tales como inundaciones, terremotos, rayos, vandalismo, robos, mal uso, erosión, agotamiento, desuso o daño a causa de interrupciones en la alimentación (p. ej. apagones) modificación o alteración no autorizadas de programas o sistemas.

#### **Para obtener asistencia.**

Para obtener asistencia sobre algún producto de Belkin, debe seguir los siguientes pasos:

- 1. Póngase en contacto con el servicio de atención al cliente de Belkin (consulte la página 31 para más información), en un plazo de 15 días desde el momento de la incidencia. Tenga preparada la siguiente información:
- a. El número de artículo del producto Belkin.
- b. El lugar de compra del producto.
- c. Cuándo compró el producto.
- d. Copia de la factura original.
- 2. El servicio de atención al cliente de Belkin le informará sobre cómo enviar el recibo y el producto Belkin y sobre cómo proceder con su reclamación.

Belkin se reserva el derecho de revisar el producto Belkin dañado. Todos los gastos de envío del producto Belkin a Belkin para su inspección correrán a cargo del comprador exclusivamente. Si Belkin determina, según su propio criterio, que resulta poco práctico el envío de los equipos averiados a Belkin, Belkin podrá designar, según su propio criterio, una empresa de reparación de equipos para que inspeccione y estime el coste de la reparación de dichos equipos. Los gastos, si existieran, de envío del equipo a dicha empresa de reparaciones, y de su valoración, correrán exclusivamente a cargo del comprador. El equipo dañado deberá permanecer disponible para su inspección hasta que haya finalizado la reclamación. Si se solucionan las reclamaciones por negociación, Belkin se reserva el derecho a subrogar la garantía por cualquier póliza de seguros del comprador.

#### **Relación de la garantía con la legislación local.**

ESTA GARANTÍA CONTIENE LA GARANTÍA EXCLUSIVA DE BELKIN. NO EXISTEN OTRAS GARANTÍAS EXPLÍCITAS O IMPLÍCITAS, EXCEPTO LAS ESTABLECIDAS POR LEY, INCLUYENDO LA GARANTÍA IMPLÍCITA O LAS CONDICIONES DE CALIDAD, APTITUD PARA LA VENTA O PARA CUALQUIER PROPÓSITO EN CONCRETO Y, TALES GARANTÍAS IMPLÍCITAS, SI ES QUE EXISTE ALGUNA, ESTÁN LIMITADAS A LA DURACIÓN DE ESTA GARANTÍA.

Ciertas jurisdicciones no permiten la limitación de duración de las garantías implícitas, por lo que puede que las anteriores limitaciones no le afecten.

EN NINGÚN CASO BELKIN SERÁ RESPONSABLE DE LOS DAÑOS IMPREVISTOS, ESPECIALES, DIRECTOS, INDIRECTOS, CONSECUENTES O MÚLTIPLES, INCLUYENDO ENTRE OTROS LA PÉRDIDA DE NEGOCIO O BENEFICIOS QUE PUEDA SURGIR DE LA VENTA O EL EMPLEO DE CUALQUIER PRODUCTO BELKIN, INCLUSO SI BELKIN HA SIDO INFORMADA DE LA POSIBILIDAD DE DICHOS DAÑOS.

Esta garantía le proporciona derechos legales específicos y también podría beneficiarse de otros derechos que pueden variar entre las distintas jurisdicciones. Algunas jurisdicciones no permiten la exclusión o limitación de los daños fortuitos, consecuentes, o de otro tipo, por lo que puede que las limitaciones mencionadas anteriormente no le afecten.

# belkin.com

© 2010 Belkin International, Inc. Todos los derechos reservados. Todos los nombres comerciales son<br>marcas registradas de los respectivos fabricantes enumerados. Windows y Windows Vista son marcas registradas o marcas de Microsoft Corporation registradas en Estados Unidos u otros países. F7D2102\_8820nt00784